## 七尾中学校メール配信システムの概要について

(インフォメールななおグループメール配信サービス登録方法)

保存用 ※変更や解除の ときに必要です。

現在,本校では七尾市の「インフォメールななお」のメール配信サービスを使用し,学校メール配信を行っていま す。「インフォメールななお」は、事前に登録していただいた携帯電話(またはパソコン)のメールアドレスに、安 心・安全、そして快適な暮らしに役立てる情報を配信するサービスです。

七尾市のサーバーを利用して配信するサービスとなっておりますので、一般の広告等及び迷惑メールが配信されな い仕組みとなっております。学校に関係した連絡情報や学校の緊急連絡を配信する予定です。

# サイトポリシー

「インフォメールななお」メール配信サービスに関する注意事項

- ・各種情報の配信料は無料ですが、通信費はメール配信サービス登録者の負担となります。
- ・登録していただいたメールアドレスなどの情報は「インフォメールななお」のメール配信サービス以外には使用 しません。
- ・メール配信はその性質上、通信事業者側のネットワークの混雑状況などの影響で、遅延が発生する場合がありま す。配信されたメール本文の内容および時刻などを確認の上、ご利用ください。
- ・3 回以上連続して配信できなかった場合は、強制的に登録が解除される場合があります。登録内容に変更があっ た場合は、変更の手続きを行なってください。アドレスが変わる場合は一度削除し登録しなおして下さい。
- ・七尾市は、メール配信サービスで提供した情報に基づいた活動において発生した、いかなる生命、身体、財産上 の損失または損害について、一切の責任を負いません。また、理由を問わず、メールの遅延などにより生じる問 題で、直接または、間接の損失、損害についても、一切の責任を負いません。

### ①.はじめに(※重要!)

・携帯電話で<mark>迷惑メール防止のためにドメ<u>イン指定を設定している方、PC経由のメールは全て受け取らない等の設</u></mark>

- 定になっている方は,下記のドメインを許可して受信できるように設定を変更してください。
- ・詳しい設定方法については携帯電話会社や機種によって異なりますので,取扱説明書や各携帯電話会社のホームペ ージなどをご参照ください。

#### nanao-safety.net ・・・ ドメイン指定受信に設定

※ドメインとは@マーク以降の部分です。 ※七尾市の「インフォメールななお」と同じドメインです。

# ②.登録の手順

(1)メールアプリを起動して宛先に [nanao-school-g@cousmail-entry.cous.jp](mailto:nanao-school-g@cousmail-entry.cous.jp) を入力,また は,下の登録用QRコードを読み取ってメール送信画面まで進み,何も入力せずに送信してください。「インフ ォメールななお」より案内のメールが配信されますので,受信後30分以内にメール本文内のURLにアクセス し,登録手続きへとお進み下さい。また,変更・削除においても同手順で行います。

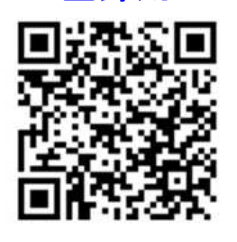

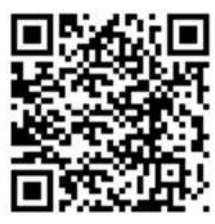

[nanao-school-g@cousmail-check.cous.jp](mailto:nanao-school-g@cousmail-check.cous.jp) [nanao-school-g@cousmail-cancel.cous.jp](mailto:nanao-school-g@cousmail-cancel.cous.jp)

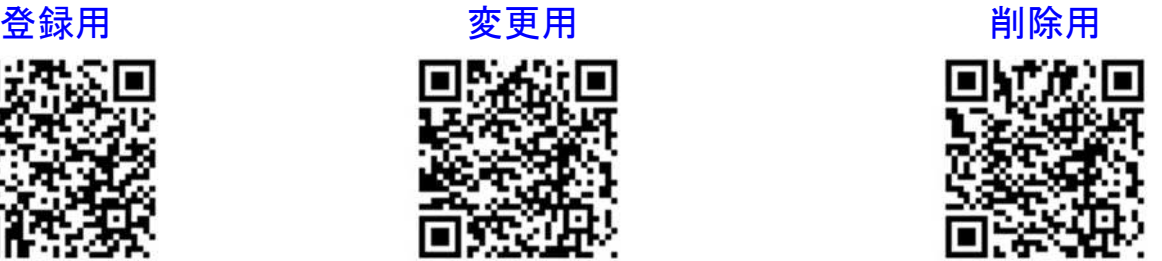

(2) 以下の画面(ご使用の端末により若干異なります。) より「サイトポリシー」をお読みになり, 「同意する」をタップ(選択)して下さい。

小学校等ですでに登録されていて,返信メール で「登録されています」となる場合は「変更用」 のQRコードでメールを送信して下さい。

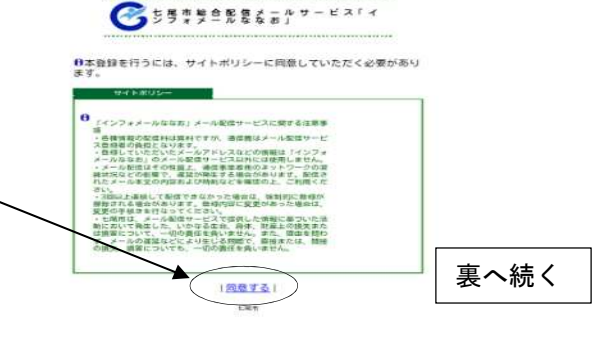

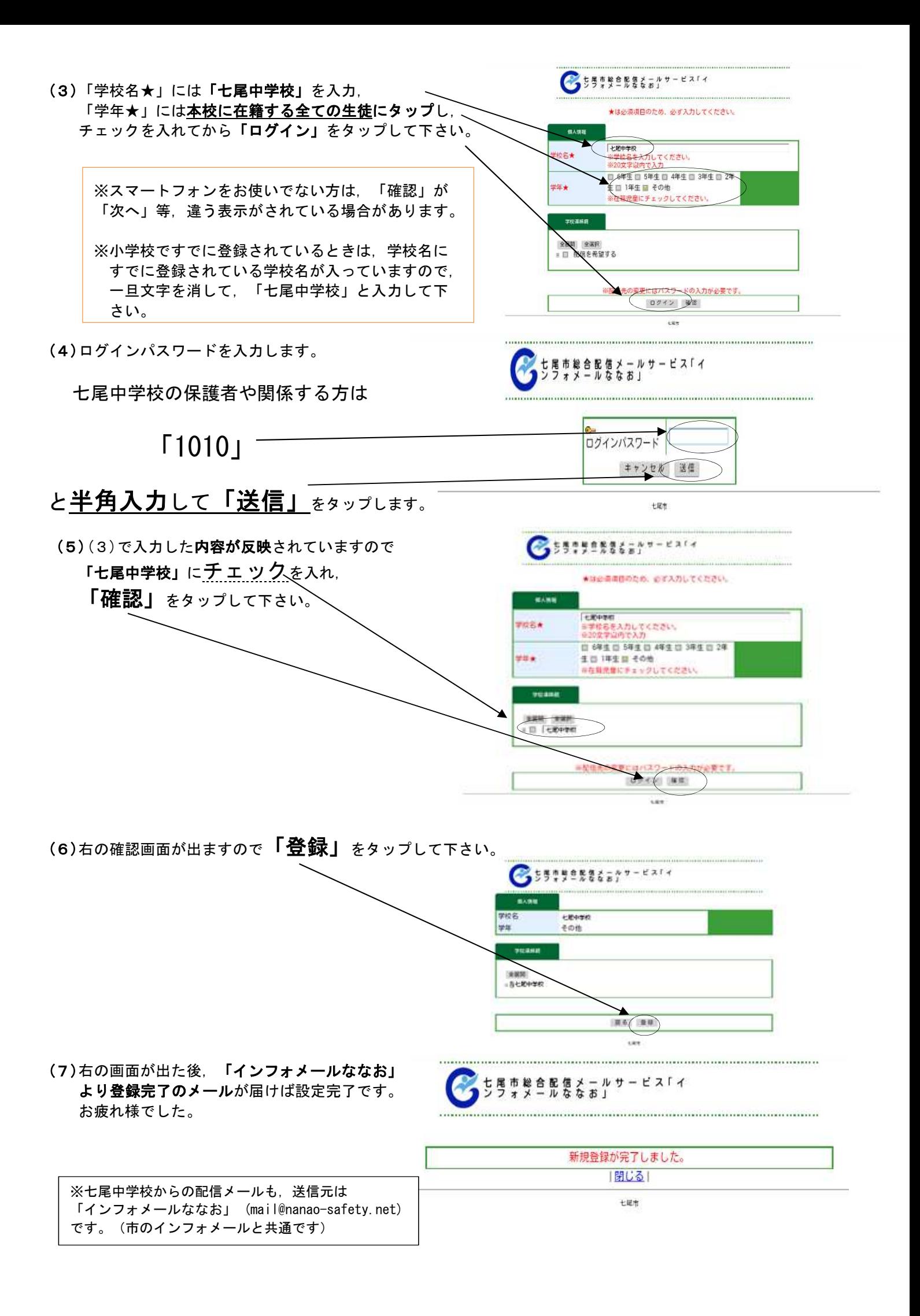